## **Istruzioni per la compilazione della scheda d'iscrizione**

**PROGETTO FORMATIVO AZIENDALE** 

## **" C E L I A C H I A : D A L L A C L I N I C A A L L A S I C U R E Z Z A A L I M E N T A R E " Si prega di compilare tutti i campi della scheda .**

**La stessa può essere trasmessa via fax oppure (dopo averla salvata ) in allegato ad apposita mail (in tal caso digitare nome e cognome nel campo firma )** 

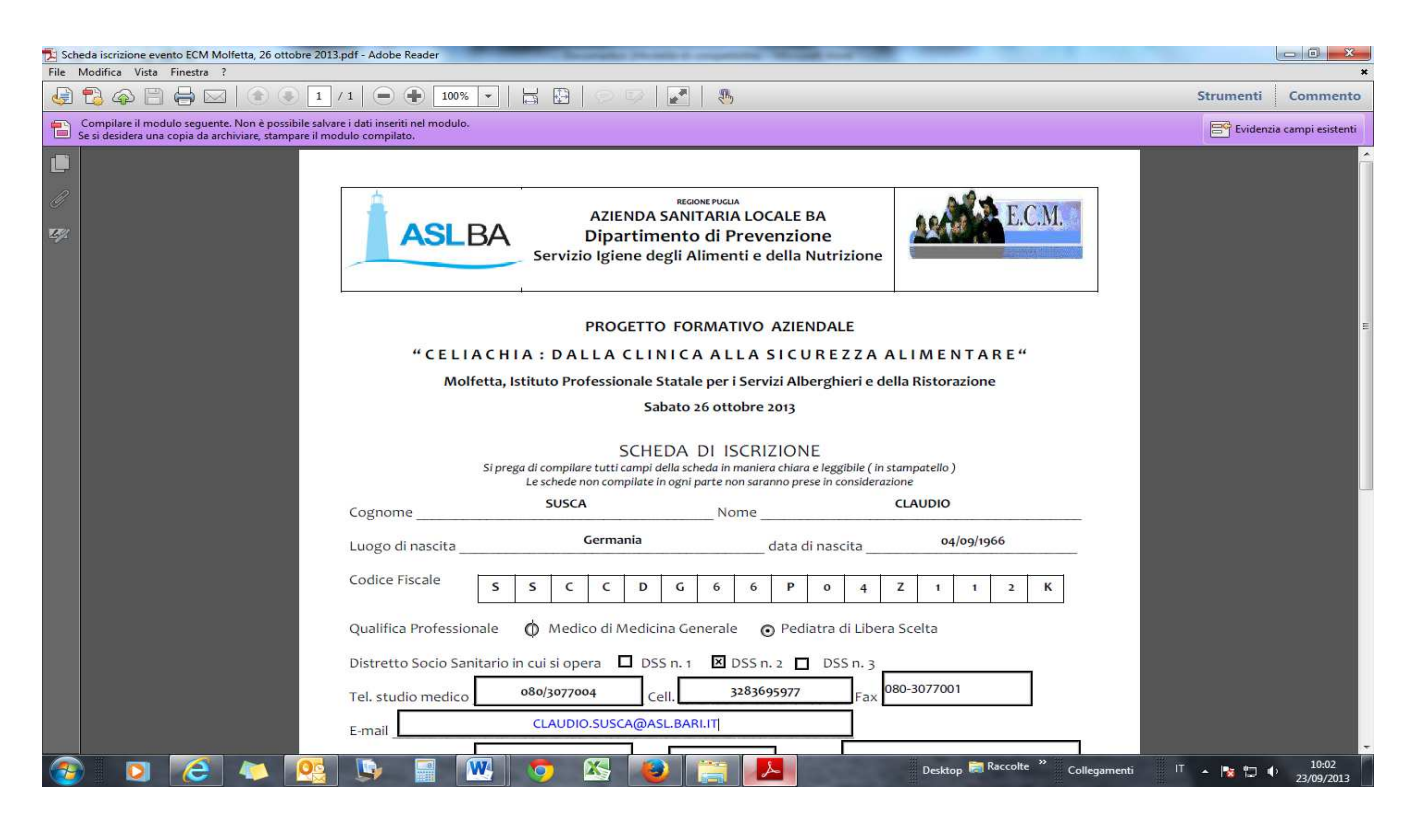

**Dopo la compilazione di tutti i campi procedere nel modo seguente :** 

**1.Selezionare File Stampa dall' elenco delle Stampanti 2. Selezionare PDF Creator e stampare** 

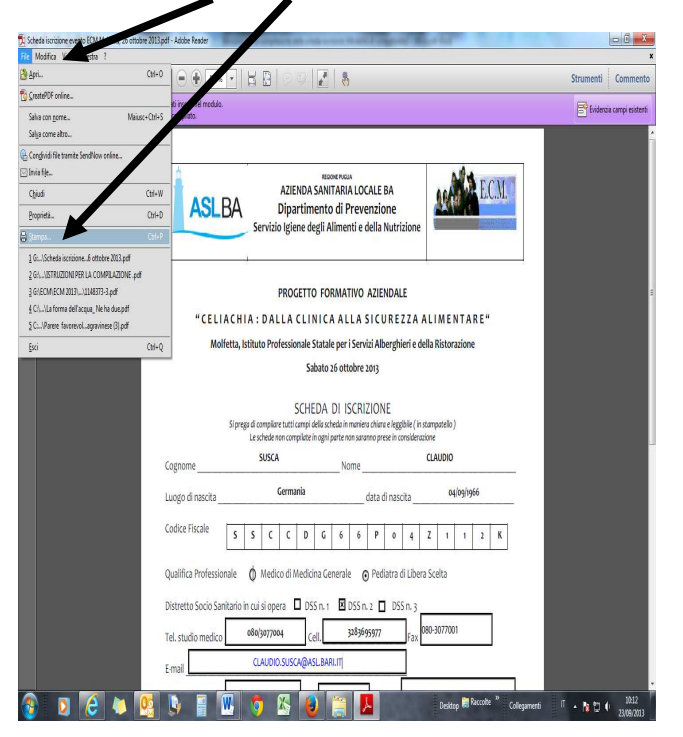

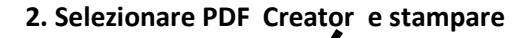

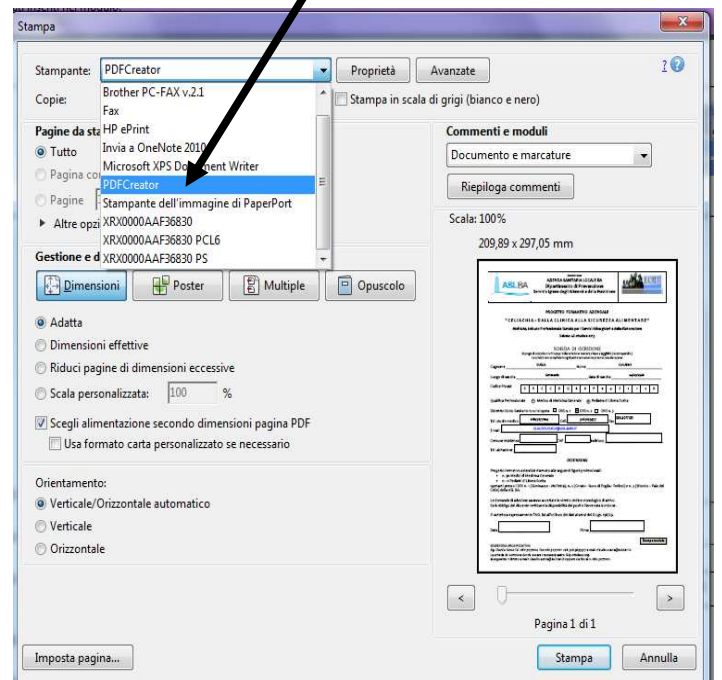